# **FA-10DCCRU**

**Quick Setup Guide** 

# 1. Rear Connectors

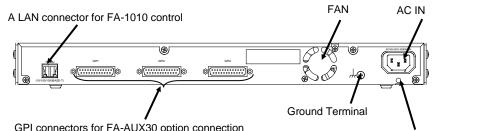

GPI connectors for FA-AUX30 option connection

AC cord retaining clip anchor hole

# 2. Installing the AC Cord Retaining Clip

Securely connect the AC cord with the supplied ladder strap/retaining clip assembly to prevent accidental removal from the FA-1010. Be sure to install the AC cord retaining clip before mounting the unit into a rack.

- Wrap the retaining clip around the AC cord. (with the anchor of the ladder 1) strap toward the unit.)
- 2) Insert the anchor into the hole above the AC IN socket.
- Lightly fasten the clip around the AC cord. 3)
- 4) Plug in the power cord.
- 5) Slide the clip on the ladder strap toward the plug.
- 6) Fasten the clip tightly.
- 7) Gently pull on the AC cord to ensure it securely fastened.

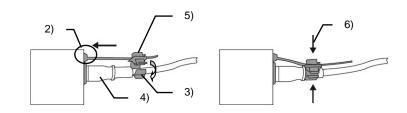

Complete connections before turning the power of the unit on.

## Precautions

- Operate the unit **only** at the specified supply voltage.
- Ensure the unit is properly grounded at all times.
- Ensure the power cord and connectors are firmly connected.
- **Do not** access circuitry with power applied to the unit.
- Unit **should not** be operated or stored with the cover, panels, and/or casing removed.
- Unit should not be operated or stored in a humid, dusty, etc. environment. Doing so could result in fire or electrical shock.
- Do not allow fluids, metal fragments, or any other foreign objects to enter the unit. If foreign matter does enter the unit, turn the power off and disconnect the power cord immediately. Remove the material or contact your authorized service representative
- If you notice any strange smells or noises coming from the unit, turn the power off immediately, turn OFF the power switch, disconnect the power cord, then contact your authorized service representative.

3. Connection

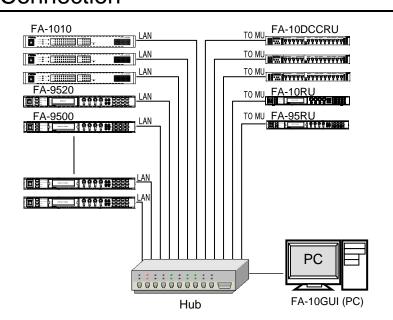

Open a web browser on the connected computer, and enter the address http://192.168.0.101/ (factory default setting) in the address bar. The authentication dialog box (the first time only) and Information page as shown below appear.

FA-10DCCRU

For.

FPGA1 Version: 1.00

FPGA2 Version: 1.00

Unit ID: 0

TCP Port Number : 50010

ss: 00-10-B1-09-9F-9

ask: 255.255.255.

iress: 192.168.0.10

Click Network Settings in the dialog window. Enter your user name and password.

User name: fa10dccru Password: foranetwork

Then, click **OK**. After completing the settings, click Submit, and then click Restart.

The Restart window appears. Click Restart in the window. The settings take effect after the restart is completed.

## Assigning Main Units

Click Unit ID Assignment to open the dialog box. The dialog example below is for assigning main units to Unit ID 1 to 20.

Enter a unit IP address and port number. Enter a unit name to be displayed for settings, if necessary, under Unit Name. After assigning IP addresses, click Apply. (The assignments are effective without rebooting.) Unit names can be set with up to 15 alphanumeric characters.

|                                            |      | Unit ID Assignment |        |                           |               |                    |          |           |  |
|--------------------------------------------|------|--------------------|--------|---------------------------|---------------|--------------------|----------|-----------|--|
| FA-10DCCRU                                 |      | ID No.:            | Unit 1 | - 20 / Unit 21 - 40 / Uni | t 41 - 60 / U | nit 61 - 80 / Unit | 81 - 100 |           |  |
| Information<br>Network Settings            |      |                    |        |                           | Jnit 1 - 20   |                    |          |           |  |
| User Account Settings                      |      | IP Address         | Port   | Unit Name                 |               | IP Address         | Port     | Unit Name |  |
| Unit ID Assignment<br>Direct Mode Settings | 1 :  | 192.168.0.10       | 50010  | NO NAME                   | 11 :          |                    |          |           |  |
| Event Naming                               | 2 :  |                    |        |                           | 12 :          |                    |          |           |  |
| Backup & Restore<br>Restart                | 3 :  |                    |        |                           | 13 :          |                    |          |           |  |
|                                            | 4 :  |                    |        |                           | 14 :          |                    |          |           |  |
| EDR.S'                                     | 5 :  |                    |        |                           | 15 :          |                    |          |           |  |
| INNOVATIONS IN VIDEO                       | 6 :  |                    |        |                           | 16 :          |                    |          |           |  |
|                                            | 7 :  |                    | 1      |                           | 17 :          |                    |          |           |  |
|                                            | 8 :  |                    |        |                           | 18 :          |                    |          |           |  |
|                                            | 9 :  |                    | 1      |                           | 19 :          |                    |          |           |  |
|                                            | 10 : |                    | :      |                           | 20 :          |                    |          |           |  |
|                                            |      |                    |        |                           | Apply         |                    |          |           |  |
|                                            |      |                    |        |                           |               |                    |          |           |  |

4. Connecting Main Units

There are two ways to connect to an FA Unit (FA-505, FA-1010, FA-9520, FA-9500 or FA-9600): Direct mode (default) and Unit ID Selection mode.

- default.)
- 100 ID numbers.

 Connecting in Direct Mode (default) DIRECT number is 3.

| <br>1-5<br>0<br>11-15UUNIT 16-20<br>0<br>0<br>0<br>0<br>0<br>0<br>0<br>0<br>0<br>0<br>0<br>0<br>0 | MEMORV/SET | FRI |
|---------------------------------------------------------------------------------------------------|------------|-----|
|                                                                                                   |            |     |

- (1) Press the 1-5 button tree times.
- (2) connection target.

## Changing Connection Mode from Direct to Unit ID Selection

(1) Press and hold down FS SEL for about 3 seconds. (2) Press + to select **Unit Mode Connection**. (3) Press SELECT or FS SEL to confirm the change.

Connecting in Unit ID Selection Mode number is 10.

(1) Press 11-15/UNIT (2)

Turn VIDEO LEVEL to select "ID10" (MU UNIT ID number), then "ID10: XXXXX" will be displayed, scrolling from left to right.

ID10: FA-1010

If only "IP Address" is saved to ID10, the message as shown below appears. ID10: 192.168.0.10 (No Name)

| 3) | Press | SELECT   | to  |
|----|-------|----------|-----|
| 4) | When  | "Connect | ted |

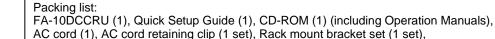

connected to a Main Unit.

\* The FA-10DCCRU is inoperable, except for the ability to change its own settings, unless it is

Direct mode: Connects a unit by specifying a DIRECT number among 20. (Unit ID number 1 to 20 are assigned to Direct number 1 to 20 as factory

FORS

Unit ID Selection mode: Connects a unit by specifying an ID from among

\* Note that startup connection may require one and a half second at most.

In the following example, an FA-10DCCRU connects to an FA Unit whose

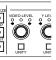

When the connection process starts, "Connection (Direct)" is displayed. When the "Please Choose Direct MU No" message appears and Buttons (1-5, 6-10, 11-15 and 16-20) are flashing, press 1-5 again to confirm the

(3) When "Connected: FA-1010" is displayed, the connection is established.

In the following example, an FA-10DCCRU connects to an Unit whose UNIT ID

If "Unit Name" (for example, FA-1010) and "IP address" are saved to ID10, the message as shown below appears.

> confirm the connection target. I: FA-1010" appears, the connection is established.

You can download manuals and other documents by registering your email address https://www.for-a.com/

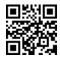

# 5. FA-AUX30 Option

FA-AUX30 GPI devices are specifically designed to send or receive FA-10DCCRU GPI signals.

Thirty buttons on the front panel allow to send / receive GPI signals to / from 30 GPI ports on the FA-10DCCRU.

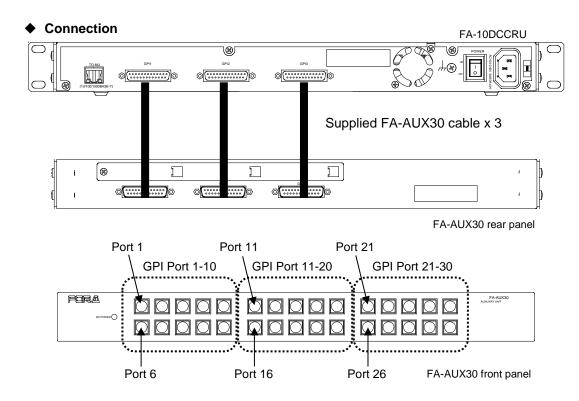

GPI input /output functions can be assigned to GPI ports on the FA-10DCCRU using the supplied FA GPIO Editor software.

### Installing and Starting the FA GPIO Editor

- (1) Before installing the software, close all other applications on the computer.
- (2) Insert the supplied CD-ROM into the PC.
  - Click "FA GPIO Editor > setup " on the CD-ROM to start the installation.
- (3) Follow the installation wizard to install the FA GPIO Editor.
- (4) After the installation, click the FA GPIO Editor shortcut icon on the desktop to start the FA GPIO Editor.
- (5) Enter the FA-10DCCRU IP address, user name and password. Click Load to load the current settings.(All ports are set to None as factory default.)

IP address: 192.168.0.101 User name: fa10dccru Password: foranetwork

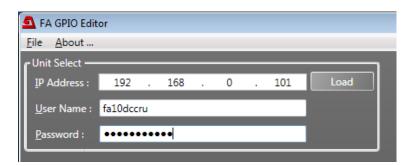

### Assigning GPI Functions •

- (1) The FA GPI Editor screen has three tab windows, for which 10 ports per window can be set. These tab windows correspond to three button blocks on the FA-AUX30 front panel. Click a tab to display the desired port setting window.
- Refer to the "Input Setting List" table below to set Setting 1, Setting 2 and Setting 3 for each port, as needed. The Setting 2 and Setting 3 settings (2) depend on the Setting 1 selection.

| <setting exar<="" th=""><th>nples&gt;</th><th></th><th></th><th></th></setting> | nples>                    |                  |                |                         |
|---------------------------------------------------------------------------------|---------------------------|------------------|----------------|-------------------------|
| -If set to                                                                      | MU Select                 | Unit ID1         | FS1:           | Select FS1 in main unit |
| -If set to                                                                      | FS Select                 | FS1              | :              | Select FS1 in the conne |
| -If set to                                                                      | Freeze(On/Off)            | None             | :              | Set Freeze On/Off for t |
| -If set to                                                                      | Freeze(On/Off)            | FS1              | :              | Set Freeze On/Off for F |
| * See the "De                                                                   | tailed Input Settings" ta | able below for d | letailed input | settings                |

- (3) After all settings are finished, click Apply.
- Refer to "FA-10DCCRU Operation Manual" for GPI output settings.

| FA GPIO Editor                                                                                                    |                   |                                            | Port No. | Setting 1            | Setting 2                    | Setting 3    |
|----------------------------------------------------------------------------------------------------|-------------------|--------------------------------------------|----------|----------------------|------------------------------|--------------|
| le About                                                                                                    | _                 |                                            |          | None                 | -                            | -            |
| Address: 192 . 168 . 0 . 101 Load<br>ser Name: fa1ddcru                                                                     |                   |                                            |          | MU Select            | Disconnect                   | -            |
| sword:                                                                                                    |                   |                                            |          |                      | Unit ID1-100                 | None, FS1-10 |
| Port 1 - 10(FA-AUX30 Left Block) GPI Port 11 - 20(FA-AUX30 Center Block) GPI Port 21 - 30(FA-AUX30 Right Block) Ittern Load |                   |                                            |          | FS Select            | FS1-10                       | -            |
| put-                                                                                                    | out               |                                            |          | FS Link(On/Off)      | All Clear, FS1-10            | -            |
| Setting 1 Setting 2 Setting 3 Setting 4 ort 1 None Point Point                                                              | Function          | Polarity Normal                            |          | Freeze(On/Off)       | None, FS1-10                 | -            |
| vt 2 None • • • • • • • • • • • • • • • • • • •                                                                             |                   | <ul> <li>Normal</li> <li>Normal</li> </ul> | 4.00     | Split Mode           | Off, Mode1-3                 | None, FS1-10 |
| vrt4 None                                                                                                    |                   | Normal     Normal                          | 1-30     | CC Mode              | Balance, Differential, Sepia | None, FS1-10 |
| ort 6 None V V V Por                                                                                                    | 6 None            | Normal                                     |          | Gamma Curve          | Center, Black, White         | None, FS1-10 |
| rt 7 None Part<br>rt 8 None Part Part Part Part Part Part Part Part                                                         |                   | Normal     Normal                          |          | Clip                 | Off, YPbPr, RGB              | None, FS1-10 |
| rt 9 None • • • • • Point rt 9 None • • • • • • • • • • • • • • • • • • •                                                   | 9 None<br>10 None | Normal     Normal                          |          | GPI Lock(On/Off)     | -                            | -            |
|                                                                                                    |                   | Apply                                      |          | Group Adjust(On/Off) | -                            | -            |
|                                                                                                    |                   |                                            |          | Event Load           | Default, Event1-100          | -            |
|                                                                                                    |                   |                                            |          | Event Save           | Event1-100                   | -            |

Input Setting List

| Setting 1 setting    | Description                                                                                                    |
|----------------------|----------------------------------------------------------------------------------------------------|
| None                 | No function                                                                                                    |
| MU Select            | MU Select allows you to select a main unit under Setting 2 ( <b>Unit ID1 - 100</b> ) and an FS If set to <b>None</b> under Setting 3, the last controlled FS is selected. Main unit IP address If set to <b>Disconnect</b> under Setting 2, the port can disconnect main units. |
| FS Select            | FS Select allows you to select an FS under Setting 2, FS1 - FS10 if connecting to FS -9520 (FA-9520 mode) or FA-9600, FS1 and FS2 of Color Correctors are selectable. 9500 mode) or FA-9500 units.                                                                              |
| FS Link(On/Off)      | Allows you to set an FS linked or unlinked under Setting 2. If <b>All Clear</b> is set under S * This function is disabled for FA-9600.                                                                                                    |
| Freeze(On/Off)       | Allows you to set Freeze to On or Off.<br>If an FS is selected under Setting 2, the controlled FS is changed to the selected one<br>If <b>None</b> is set under Setting 2, a Freeze setting is applied to the current FS.                                                       |
| Split Mode           | Allows you to set Split mode under Setting 2.<br>If an FS is selected under Setting 3, the controlled FS is changed to the selected one<br>If <b>None</b> is set under Setting 3, a Split Mode setting is applied to the current FS.                                            |
| CC Mode              | Allows you to set Color Correction mode under Setting 2.<br>If an FS is selected under Setting 3, the controlled FS is changed to the selected one<br>If <b>None</b> is set under Setting 3, a CC Mode setting is applied to the current FS.                                    |
| Gamma Curve          | Allows you to set Gamma Curve under Setting 2.<br>If an FS is selected under Setting 3, the controlled FS is changed to the selected one<br>If <b>None</b> is set under Setting 3, a Gamma Curve setting is applied to the current FS.                                          |
| Clip                 | Allows you to set Clip mode under Setting 2. Refer to "FA-10DCCRU Operation Man                                                                                                    |
| GPI Lock(On/Off)     | Allows you to enable (GPI Lock Off) / disable (GPI Lock On) all GPI inputs.                                                                                                    |
| Group Adjust(On/Off) | Allows you to enable / disable group adjustment. The group adjustment functions in the                                                                                                    |
| Event Load           | Allows you to load an event set under Setting 2 (Event1 - 100).                                                                                                    |
| Event Save           | Allows you to save settings to an event set under Setting 2 (Event1 - 100).                                                                                                    |

\* GPI functions can be assigned to ports individually or in groups using Pattern Load. Refer to "FA-10DCCRU Operation Manual" for more details

nit with Unit 1D 1. nected main unit. the selected FS. FS1.

FS of the main unit under Setting 3 (FS1 - 10). sses must be set for Unit ID numbers in advance.

S-1010, FS1-FS5 if connecting to FS-505. If connecting to FA e. FS Select is inoperable when connecting with FA-9520 (FA-

Setting 2, all FS channels are linked off.

e and a Freeze setting is applied to it.

e and a Split Mode setting is applied to it.

e and a CC Mode setting is applied to it.

e and a Gamma Curve setting is applied to it.

nual" for details.

the same manner as that in FA-10DCCRU.